# **Blackboard**

## **Page Layout Experience**

Everything you need to make a great looking page is in one place. Drag apps onto the page and you're ready to edit! You can access the classic editing experience for a page by selecting Classic Edit from the Actions drop-down list.

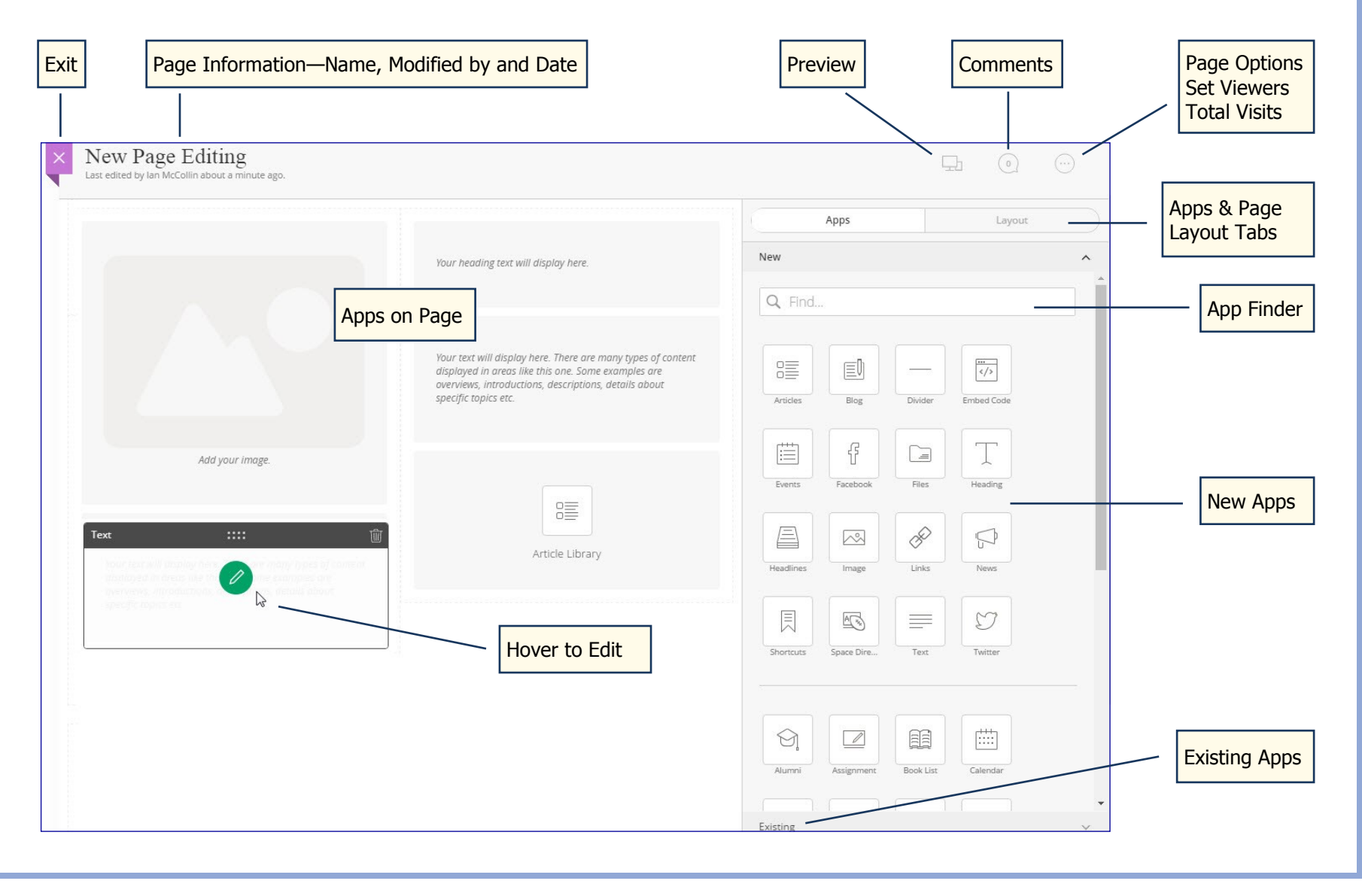

## **Blackboard**

### **Page Layout Experience**

#### **ADD NEW APPS**

- Drag an app onto the page—when you see shading, drop it.
- Use the Search field to filter available apps—here library apps.

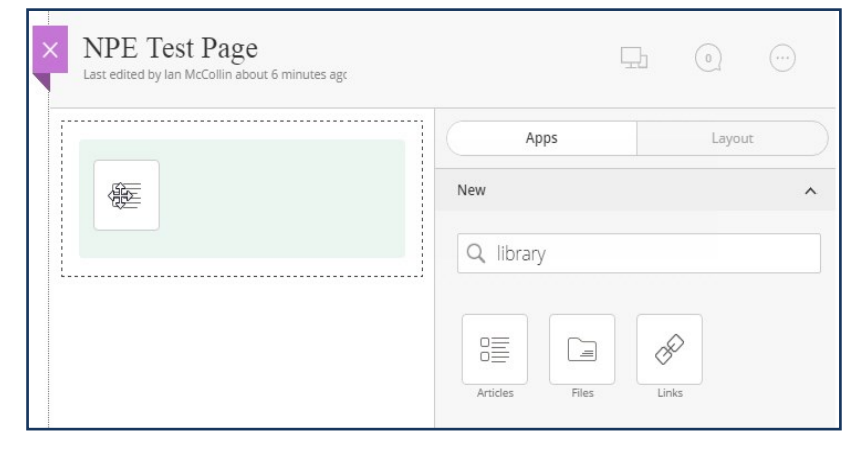

### **EDIT APPS**

Mouse over the app.

- Click the Plus icon to add a record.
- Click the Pencil icon to edit a record.

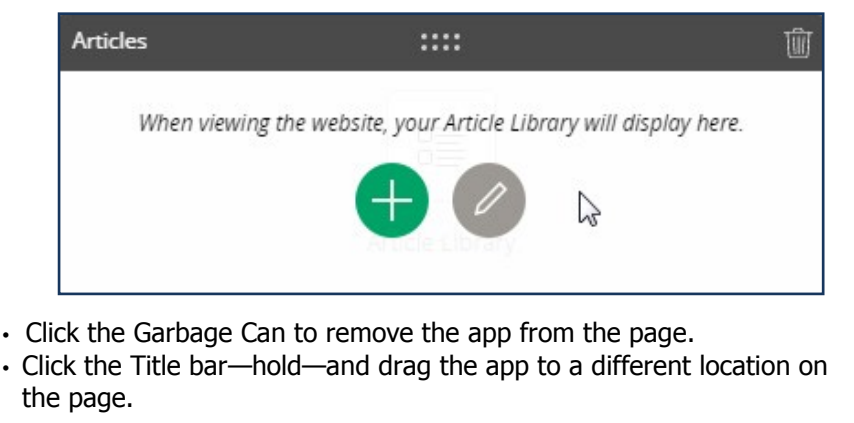

#### **ADD EXISTING APPS**

- Expand Existing.
- Select an app type from the drop-down list.

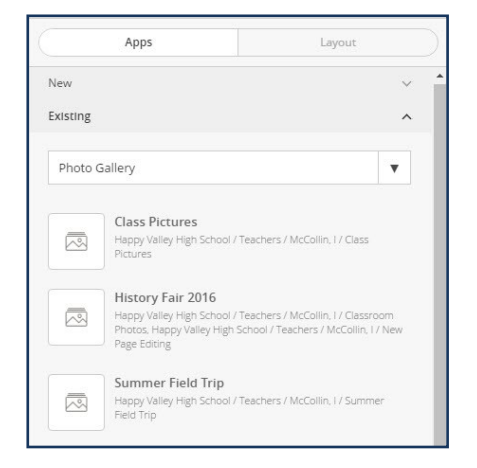

• Drag an app from the list onto the page—when you see shading, drop it.

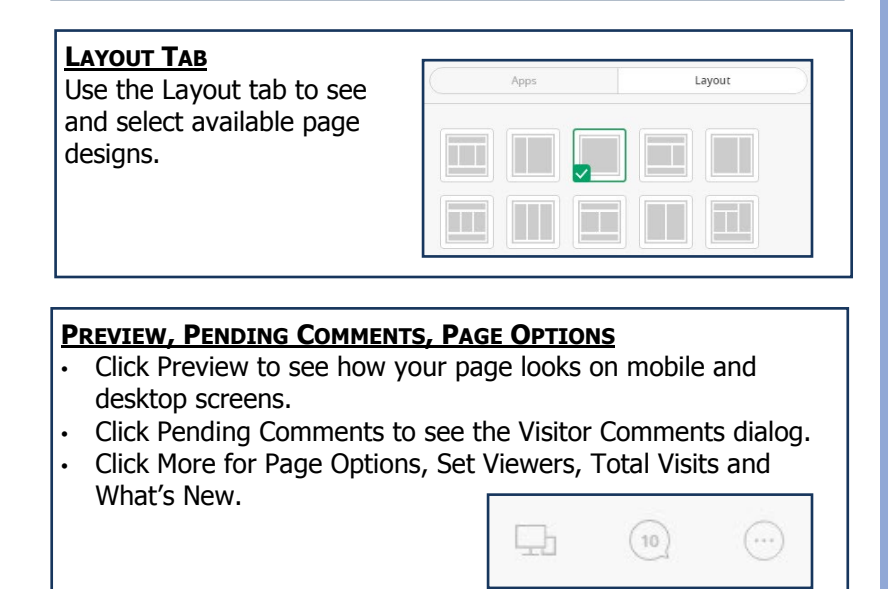